## Změna hesla

## **Jak nastavit nové heslo:**

1. Na webových stránkách Lékařské fakulty: <http://www.lfhk.cuni.cz/> klikněte na odkaz "změna hesla" nebo: [https://ldap.cuni.cz/index.php.](https://ldap.cuni.cz/index.php)

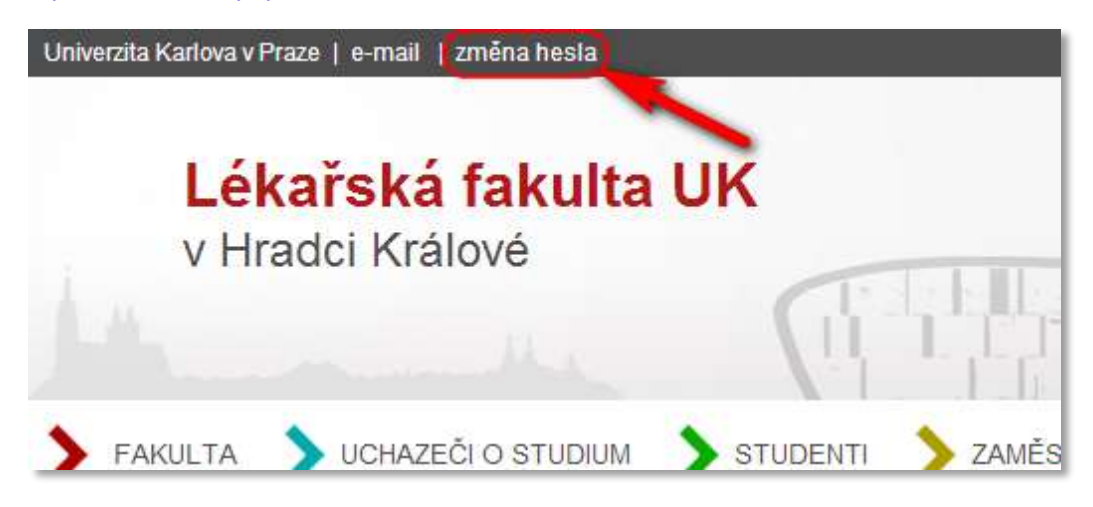

2. Přihlaste se ke svému účtu v **Centrální autentizační službě UK (CAS)**:

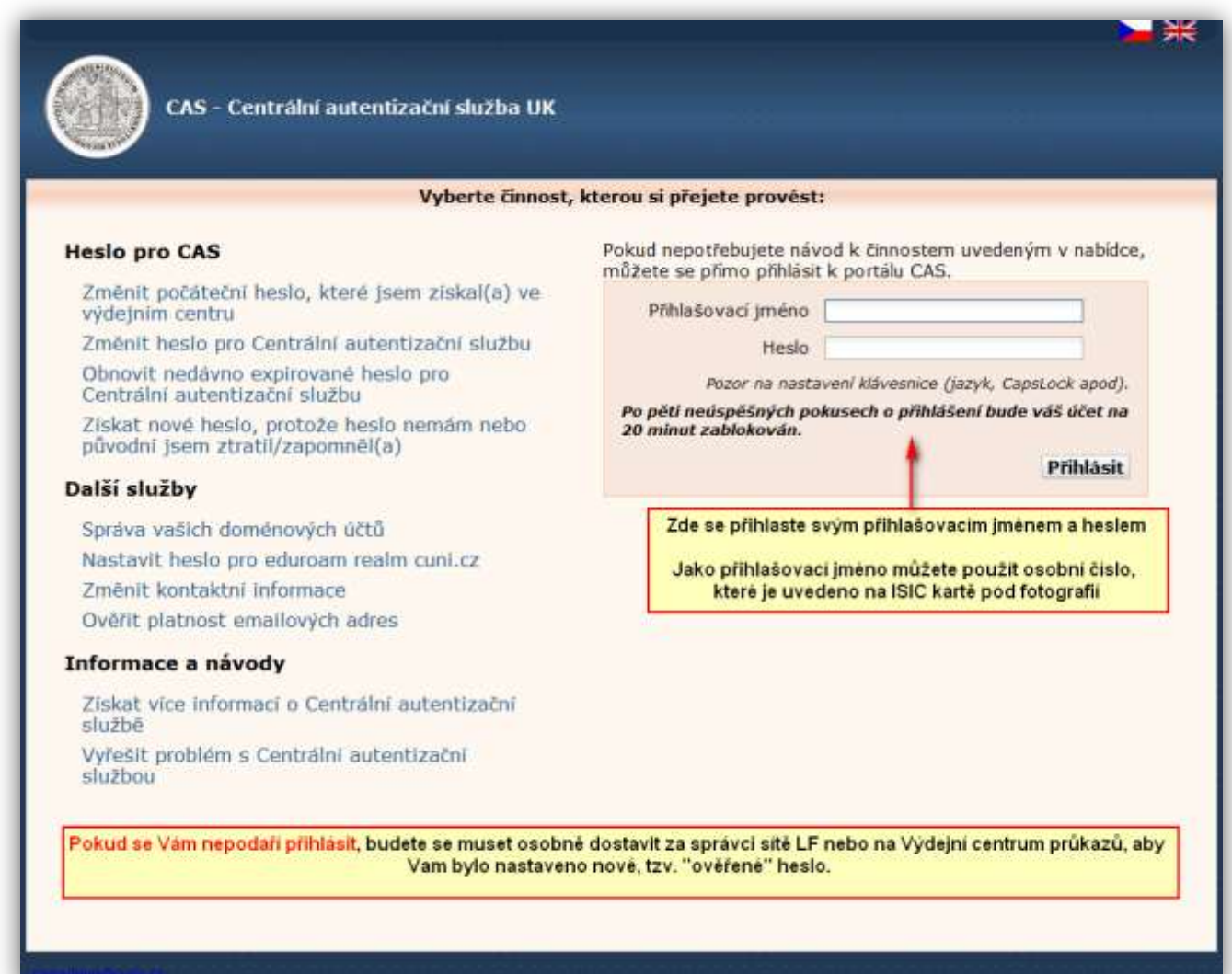

3. V menu najdete volbu "Změnit heslo pro Centrální autentizační službu", kde si nastavíte nové heslo. Věnujte zvláštní pozornost dodržení kritérií, která musí heslo splňovat. Tato kritéria jsou uvedena na stejné stránce:

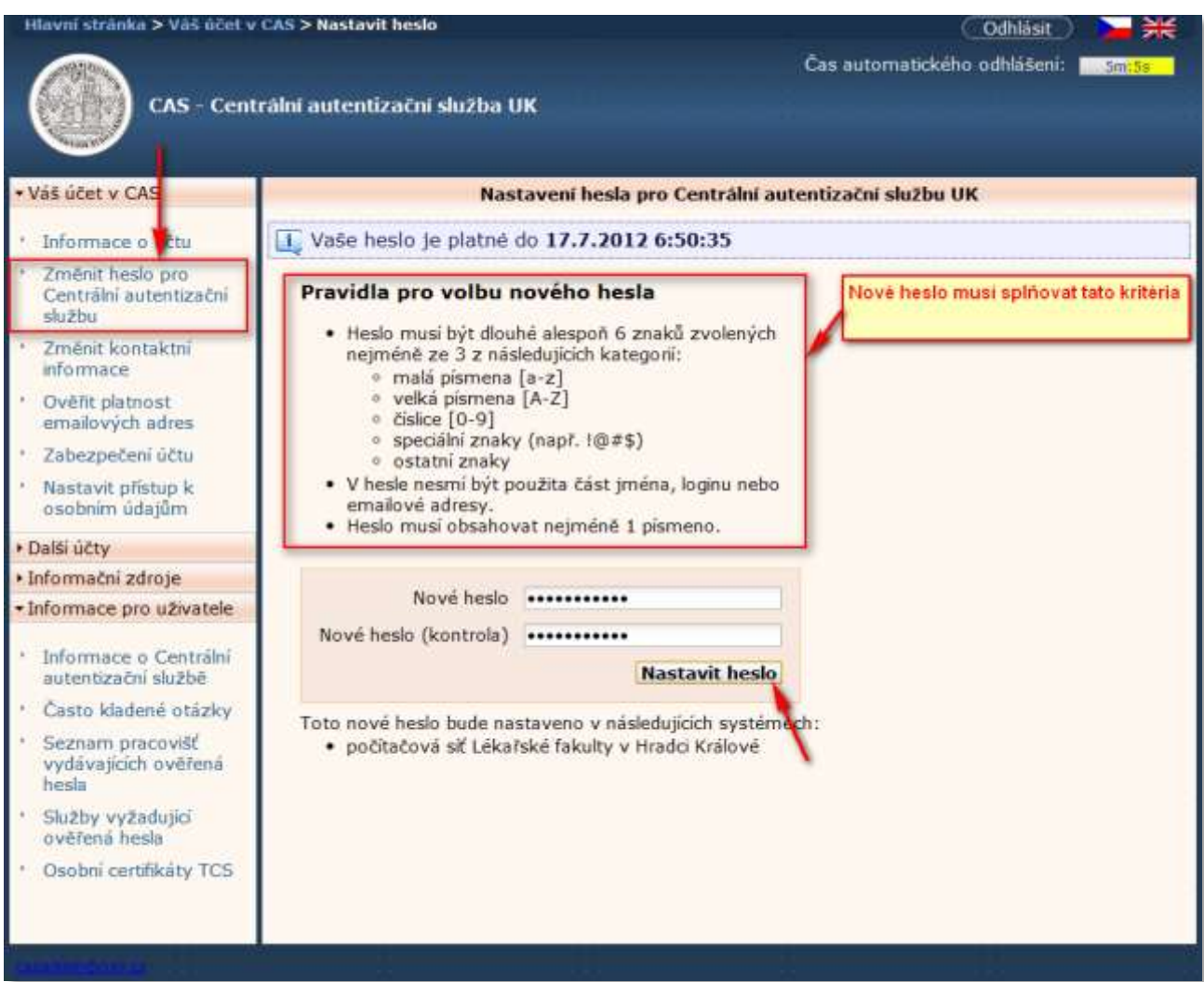

- 4. Následně systém vypíše hlášku, zda se heslo podařilo změnit či nikoli.
- 5. Platnost hesla je viditelná na téže stránce.

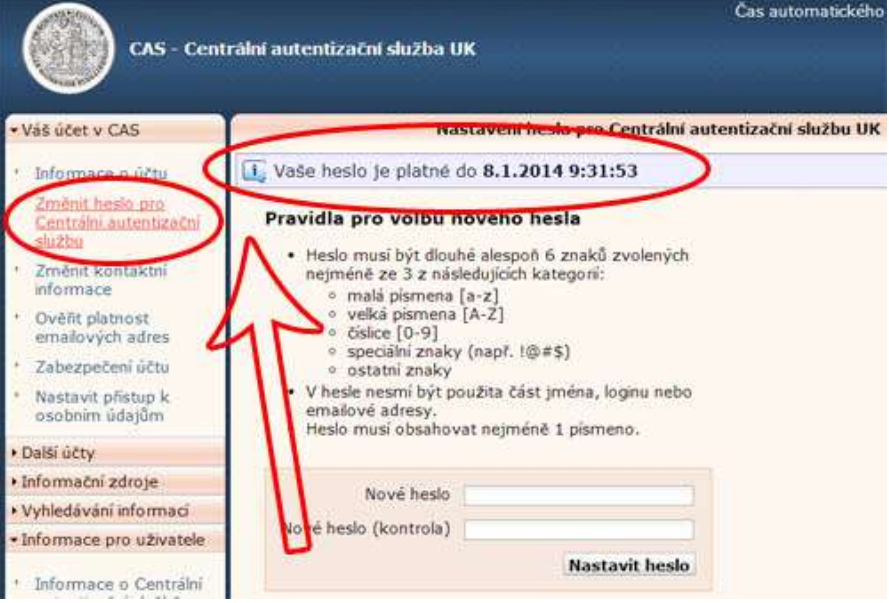